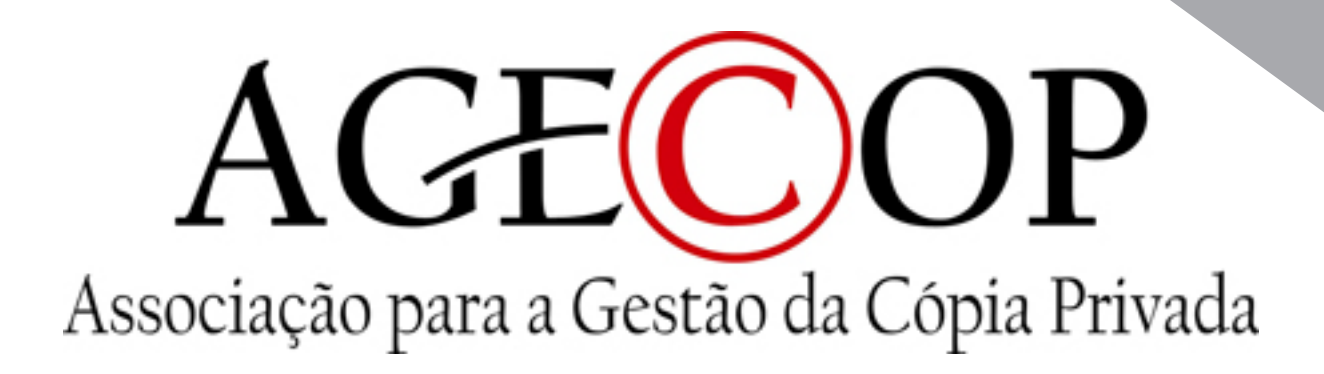

## INSTRUÇÕES DE PREENCHIMENTO DA DECLARAÇÃO

- 1. Esta declaração deve ser submetida pelo agente económico (fabricante estabelecido no território nacional ou importador) que efectue a primeira venda ou disponibilização (por exemplo, alugueres) dos aparelhos, dispositivos e suportes dentro do território nacional, seja ela feita a um distribuidor, grossista ou retalhista, ou ao consumidor final.
- 2. A declaração deve ser enviada trimestralmente, até 15 dias após o final de cada trimestre, independentemente de se tratar de um dia útil ou não útil. Para efeitos de declaração das compensações consideram-se os 4 trimestres correspondentes ao ano civil (Janeiro a Março; Abril a Junho; Julho a Setembro e Outubro a Dezembro).
- 3. A declaração pode ser preenchida directamente no site da AGECOP ou submetida, no mesmo site, através de um ficheiro previamente criado pela entidade declarante.

Escolher ficheiro Nenhum ficheiro selecionado Abrir

4. A obrigação de envio trimestral da declaração mantém-se mesmo quando, no período em causa, não se tenham verificado operações susceptíveis de declaração, devendo para o efeito ser assinalado o campo respectivo na declaração online.

No trimestre seleccionado, não foram efectuadas operações susceptíveis de declaração.

5. Após a submissão da declaração, poderá imprimir e guardar um ficheiro com os dados da mesma. Irá, também, receber um e-mail comprovativo do envio da declaração.

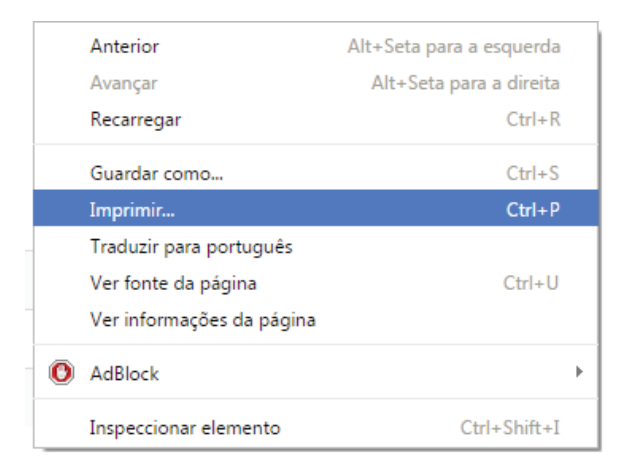

## PREENCHIMENTO DA DECLARAÇÃO

(Aconselhamos que ao longo do preenchimento da declaração, grave os dados inseridos, de modo a salvaguardar os mesmos)

- 1. Seleccione o ano e o trimestre respectivo.
- 2. Seleccione o aparelho/suporte conforme a tabela anexa à Lei 49/2015.

Seleccione o Aparelho/Suporte e indique as respectivas quantidades vendidas / disponibilizadas

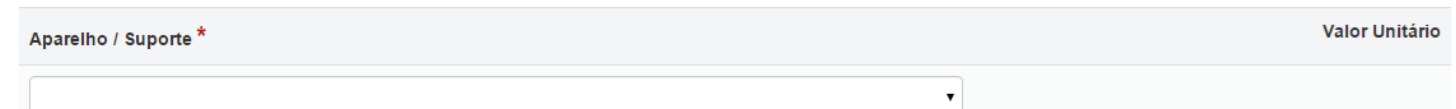

3. Seleccione a respectiva capacidade, quando aplicável. Caso não encontre a capacidade pretendida, por favor, clique no campo respectivo e introduza a mesma (em Gigabytes).

No caso de não encontrar a capacidade pretendida, por favor, indique qual:

- 4. Após a introdução destes dados, o programa apresenta, automaticamente, o valor unitário da compensação.
- 5. Indique o preço médio de venda/disponibilização praticado no trimestre em questão, do aparelho/suporte seleccionado, antes da aplicação da compensação equitativa (conforme a alínea b), do nº 5, do art.º 5º da Lei 49/2015).

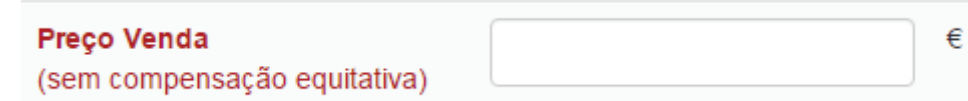

6. Relativamente ao aparelho/suporte seleccionado, por favor, indique:

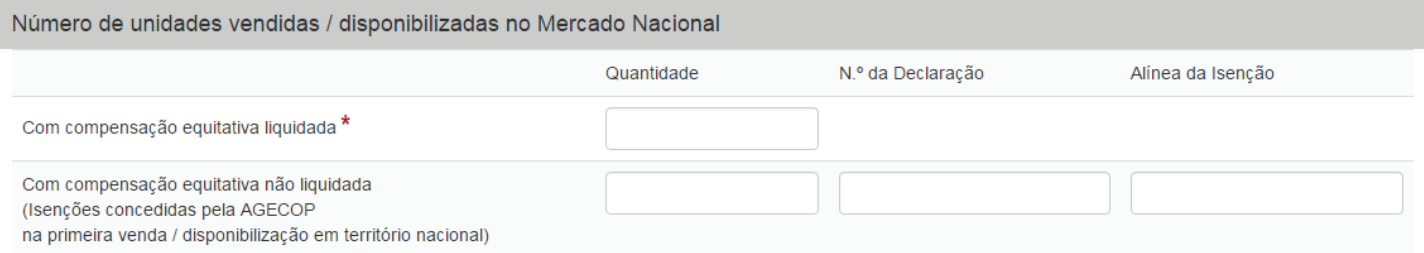

- 6.1 Número de unidades vendidas/disponibilizadas no Mercado Nacional: (considerar apenas aparelhos ou suportes fabricados ou importados pelo declarante e cuja primeira venda/disponibilização em território nacional tenha sido efectuada pelo próprio)
	- 6.1.1 Com compensação equitativa liquidada;

## PREENCHIMENTO DA DECLARAÇÃO

 6.1.2 Com compensação equitativa não liquidada (ao abrigo de isenções concedidas pela Agecop, na 1ª venda em território nacional). As isenções devem estar devidamente justificadas, transacção a transacção, mediante autorização concedida pela AGECOP. Deverá ser indicado o número da declaração de isenção e a respectiva alínea de isenção prevista na Lei. Deverá preencher uma linha por cada declaração de isenção considerada.

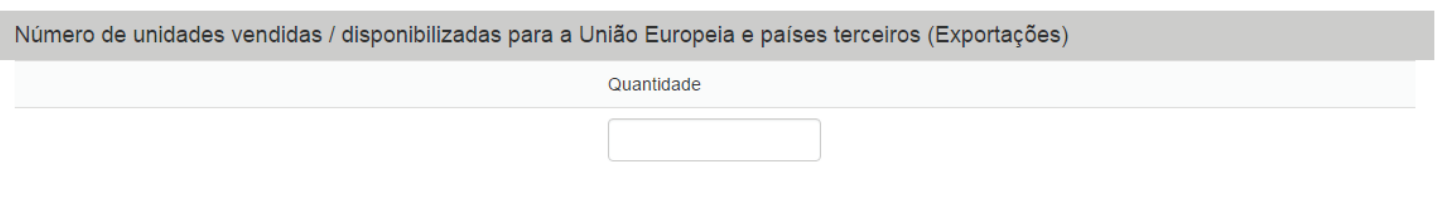

 6.2 Número de unidades vendidas/disponibilizadas para a União Europeia e países terceiros (Exportações).

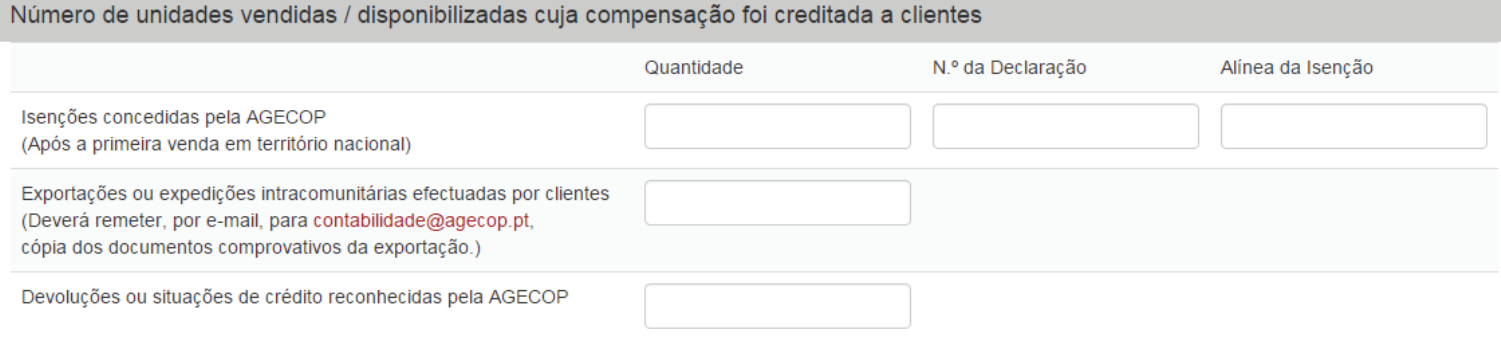

6.3 Número de unidades vendidas/disponibilizadas cuja compensação foi creditada a clientes:

 6.3.1 Por isenções concedidas pela AGECOP e apresentadas por clientes relativamente a aparelhos, equipamentos e suportes com compensação previamente liquidada. (As isenções apresentadas por clientes só são consideradas a crédito da compensação liquidada desde que o declarante tenha em sua posse documentação fornecida pelo cliente que permita comprovar, transacção a transacção, a sua ocorrência. O declarante deverá ter em sua posse cópias de todas as declarações de isenção consideradas. Deverá ser indicado o número da declaração de isenção emitida pela AGECOP e a respectiva alínea de isenção prevista na Lei. Deverá preencher uma linha por cada declaração de isenção considerada.

 6.3.2- Por exportações ou expedições intracomunitárias efectuadas por clientes relativamente a aparelhos, equipamentos e suportes com compensação previamente liquidada, adquiridos ao declarante. (Estas situações só são consideradas a crédito da compensação liquidada desde que o declarante tenha em sua posse documentação fornecida pelo cliente que permita comprovar, transacção a transacção, a sua ocorrência. A entidade declarante aquando do envio da declaração trimestral, deve remeter por mail, para a AGECOP(contabilidade@agecop.pt), cópia dos respectivos documentos comprovativos da exportação).

## PREENCHIMENTO DA DECLARAÇÃO

 6.3.3- Devoluções ou situações de crédito reconhecidas pela AGECOP- devoluções de aparelhos, equipamentos e suportes efectuadas por clientes e outras situações de crédito aos clientes ocorridas no período, relativamente a aparelhos, equipamentos e suportes com compensação, adquiridos ao declarante. (Estas situações só são consideradas a crédito da compensação liquidada desde que o declarante tenha em sua posse documentação comercial e de suporte à sua contabilidade que permita comprovar, transacção a transacção, a sua ocorrência).

NOTA: Caso a entidade declarante não tenha forma de apurar separadamente o número de unidades vendidas/disponibilizadas com compensação liquidada e o número de unidades vendidas/disponibilizadas cuja compensação tenha sido creditada a clientes, deverá declarar pelo líquido, se positivo no campo das vendas com compensação equitativa liquidada, se negativo no campo das devoluções ou situações de crédito reconhecidas pela AGECOP.

Após o preenchimento dos elementos acima mencionados, o programa apresenta o total apurado em relação ao aparelho/suporte seleccionado. Por favor, confirme que os totais apresentados coincidem com os seus e carregue na tecla "adicionar". Caso os totais não estejam correctos, o erro deve-se a um lapso no n.º de unidades declaradas, o qual deverá ser corrigido em conformidade.

Repita o procedimento para todos os aparelhos/suportes que pretenda incluir na declaração. Após a conferência dos dados declarados e dos totais da declaração trimestral, carregue em "gravar" e depois em "submeter".